## Настройка работы BioSmart 4 с БУР BioSmart

Контроллер может работать с блоком управления реле БУР BioSmart по интерфейсу RS-485. Контроллер может управлять реле БУР BioSmart и контролировать сигналы на дискретных входах БУР BioSmart.

Чтобы настроить срабатывание реле БУР BioSmart при идентификации на контроллере, откройте окно Свойства контроллера и перейдите на вкладку Системны . В разделе Доп. устройства параметру Доп. оборудование выберите значение BioSmart БУР. В разделе Реле параметру Выходное реле выберите значение Реле №1 БУР и/или Реле №2 БУР.

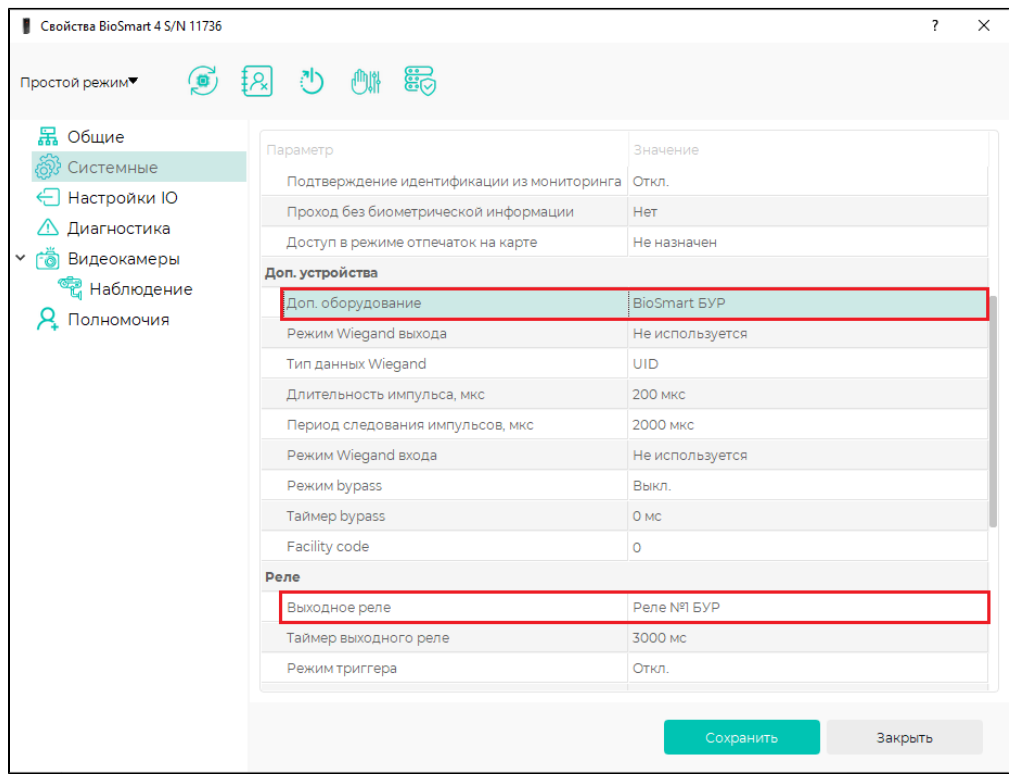

Чтобы контролировать появление сигнала на дискретном входе БУР BioSmart, откройте окно Свойства контроллера и перейдите на вкладку Системные, раздел Параметры управления доступом. У параметра Вход выберите входы БУР BioSmart, которые нужно контролировать, например, Вход №1 БУР.

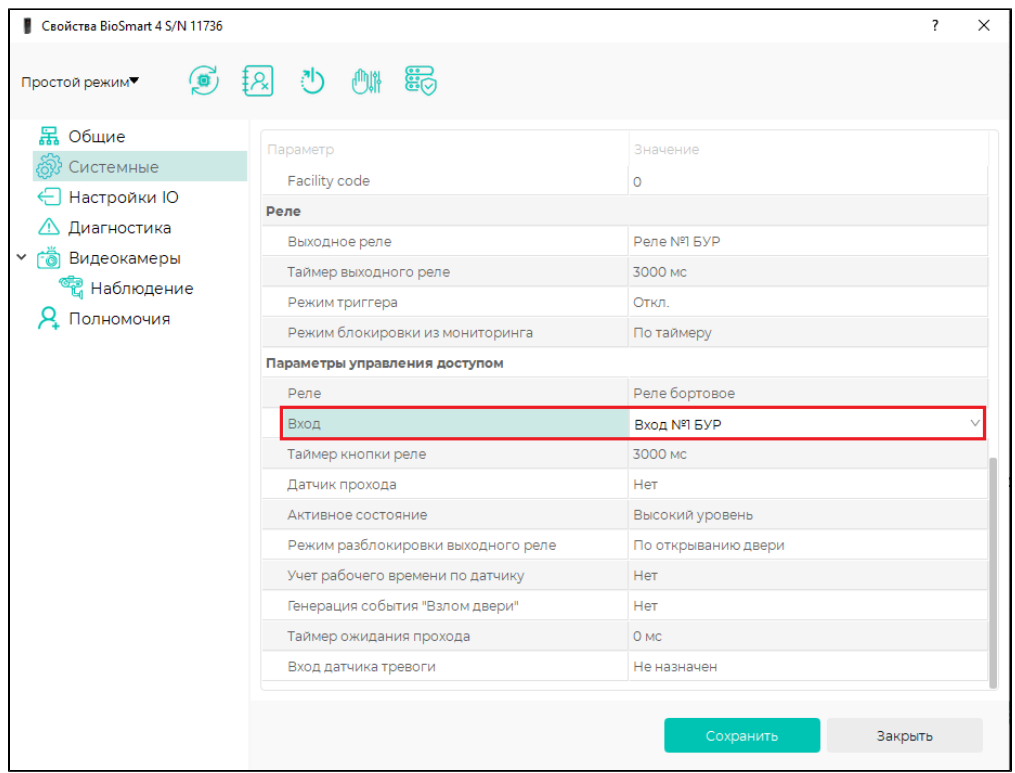

В разделе Настройки IO можно настроить срабатывание реле БУР BioSmart при возникновении событий в контроллере. Подробней о работе в разделе Настройк и IO написано в пункте [Настройки IO BioSmart 4](https://confluence.prosyst.ru/pages/viewpage.action?pageId=118851570).

При замене одного из устройств может быть потеряна связь между контроллером и БУР BioSmart. Для восстановления связи выполните инициализацию контроллера.